# **Parted : partitionnement en ligne de commande**

## **Introduction**

[Parted](https://www.gnu.org/software/parted/) est un gestionnaire de partitions disque, constitué de la bibliothèque libparted et de la commande parted.

Gère correctement les partitionnements de type GPT ; très utile via la version [Live-CD de GParted.](https://gparted.org/livecd.php)

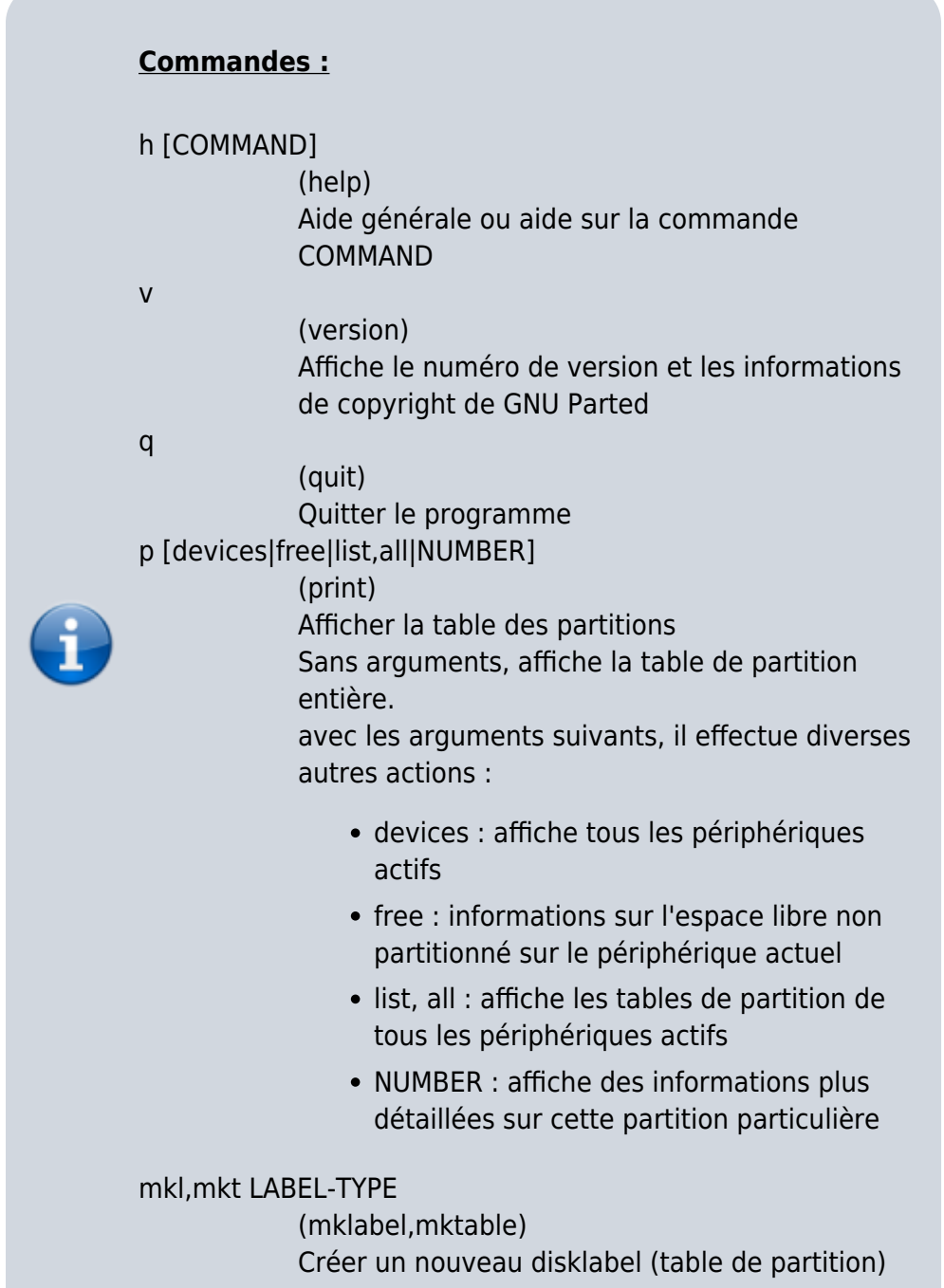

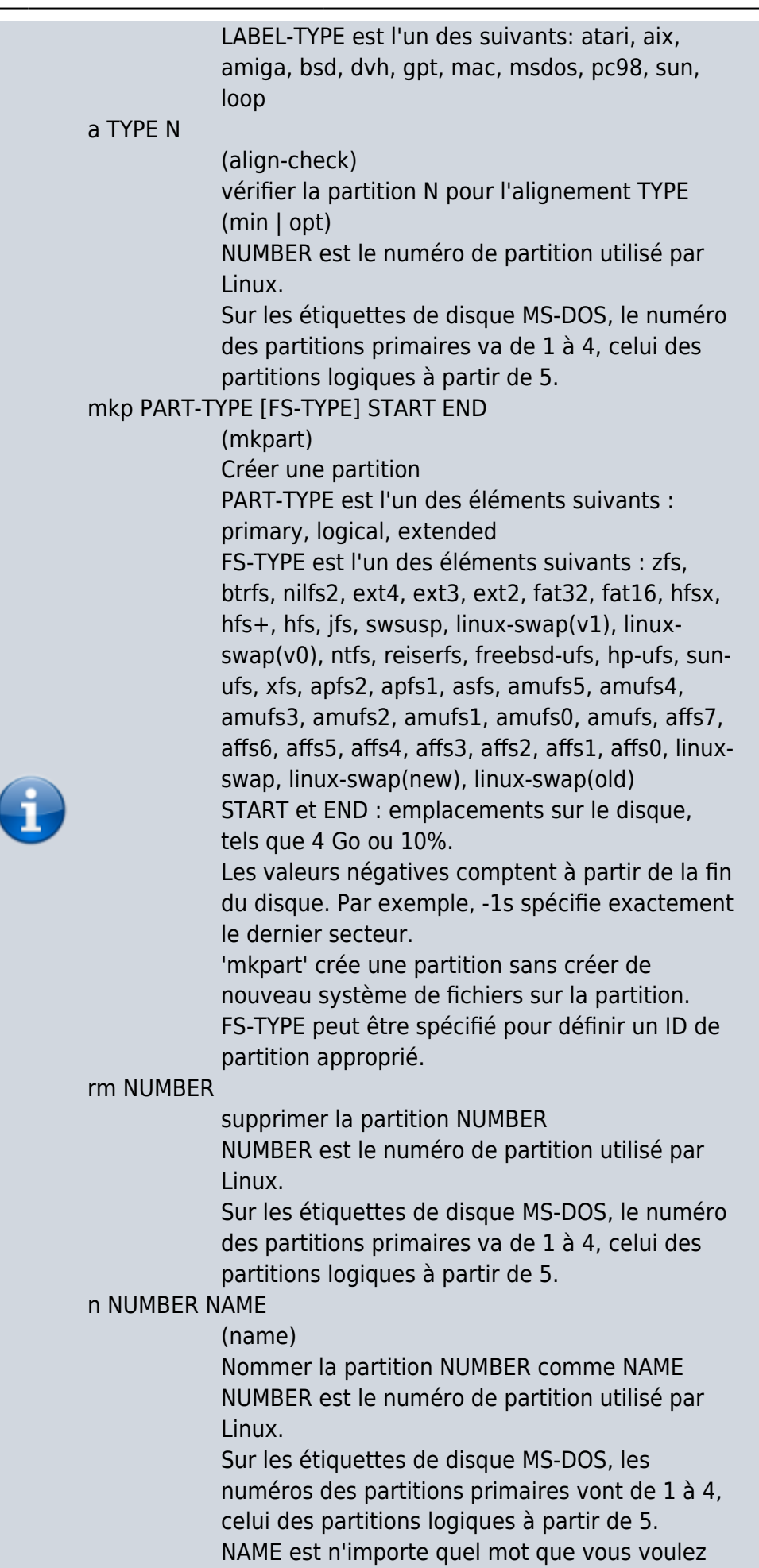

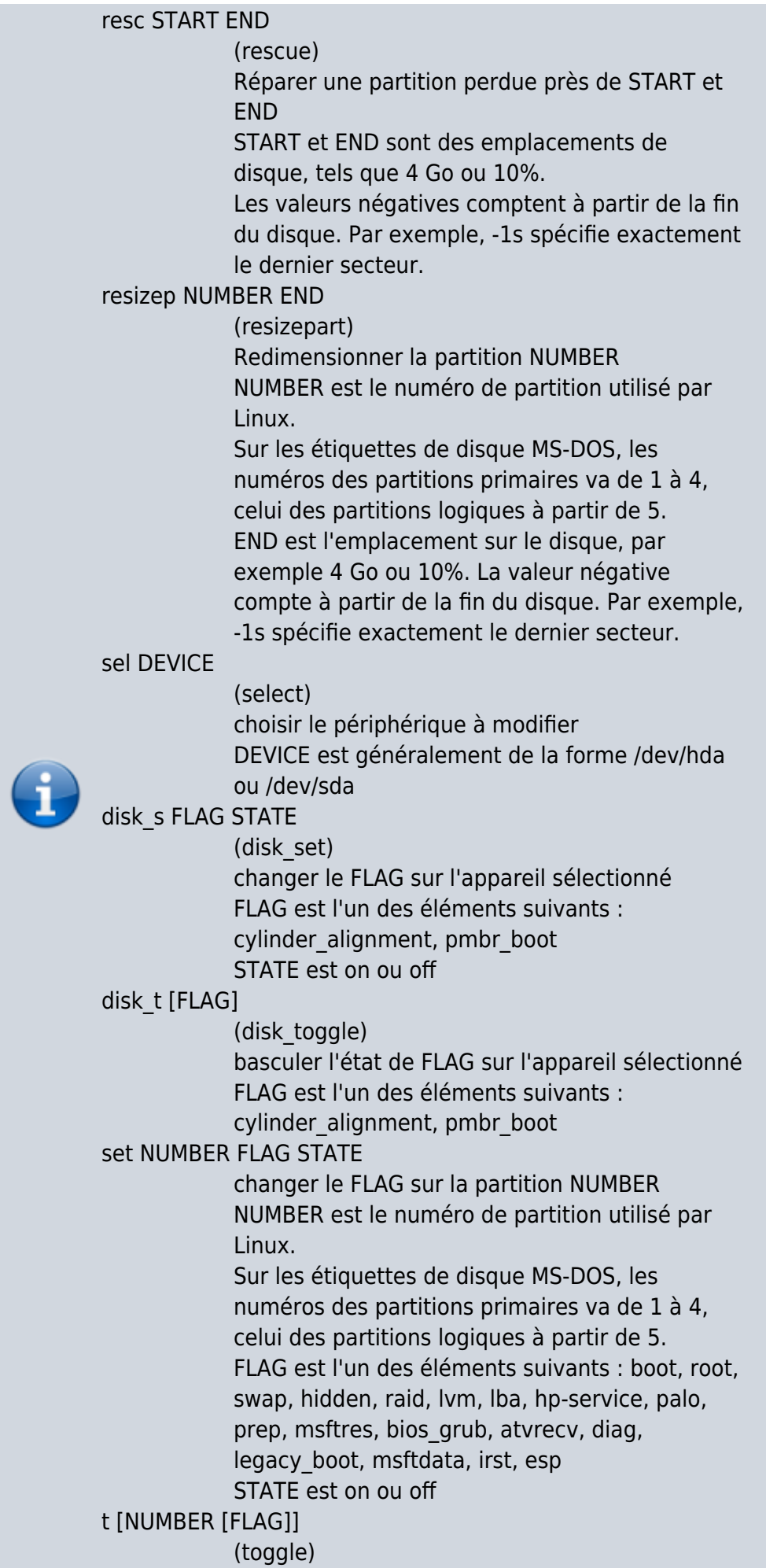

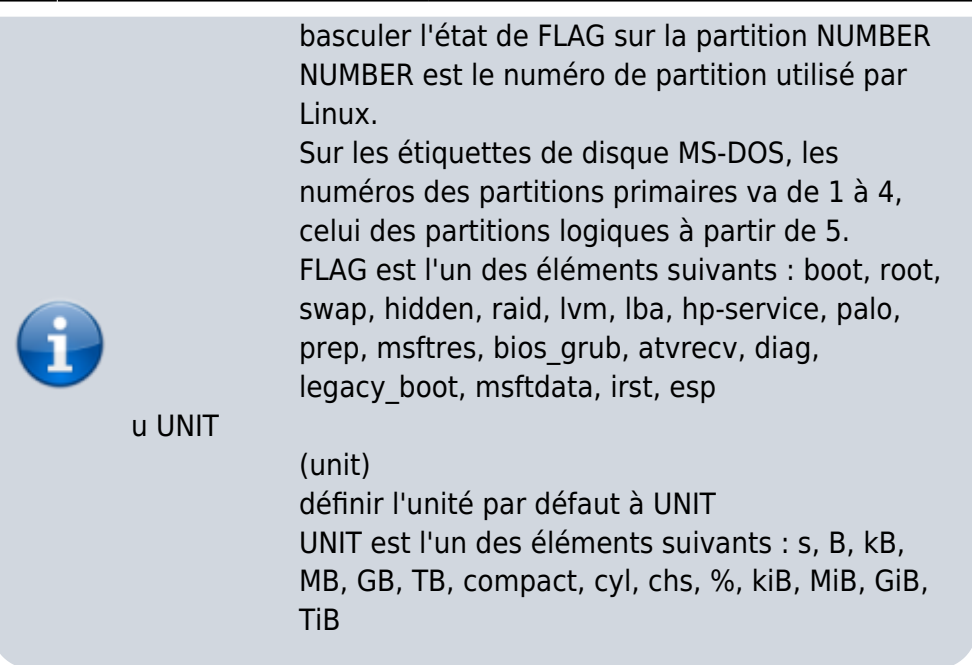

## **Pré-requis**

## **Installation**

**Installez le paquet [parted](#page--1-0)** ou

...@...:~\$ sudo apt install parted

Affichez la version :

```
...@...:~$ sudo parted -v
[sudo] Mot de passe de nicolas :
parted (GNU parted) 3.2
Copyright (C) 2014 Free Software Foundation, Inc.
Licence GPLv3+: GNU GPL version 3 ou ultérieure
<http://gnu.org/licenses/gpl.html>
Logiciel libre : vous êtes libre de le modifier et de le redistribuer.
Il n'y a AUCUNE GARANTIE, dans les limites autorisées par la loi.
Ecrit par
<http://git.debian.org/?p=parted/parted.git;a=blob_plain;f=AUTHORS>.
```
## **Configuration**

## **Utilisation**

### **Commandes disponibles**

align-check TYPE N

vérifie l'alignement TYPE (min|opt) de la la partition N

TYPE

min opt

help [COMMAND]

affiche une aide générale ou sur la commande COMMAND mklabel,mktable LABEL-TYPE

crée un nouveau label de disque (table de partition)

valeurs possibles de LABEL-TYPE

- aix
- amiga
- bsd
- dvh
- $\bullet$  gpt
- $emac$
- msdos
- $\cdot$  pc98
- $\bullet$  sun
- loop

mkpart PART-TYPE [FS-TYPE] START END

#### crée une partition

name NUMBER NAME

Nommer NAME la partition NUMBER

print [devices|free|list,all|NUMBER]

afficher la table de partition, les périphériques disponibles, l'espace libre, toutes les partitions trouvées ou la partition numéro NUMBER

quit

quitter le programme

rescue START END

répare une partition perdue près de START et END

resizepart NUMBER END

redimensionner la partition NUMBER

rm NUMBER

effacer la partition NUMBER

select DEVICE

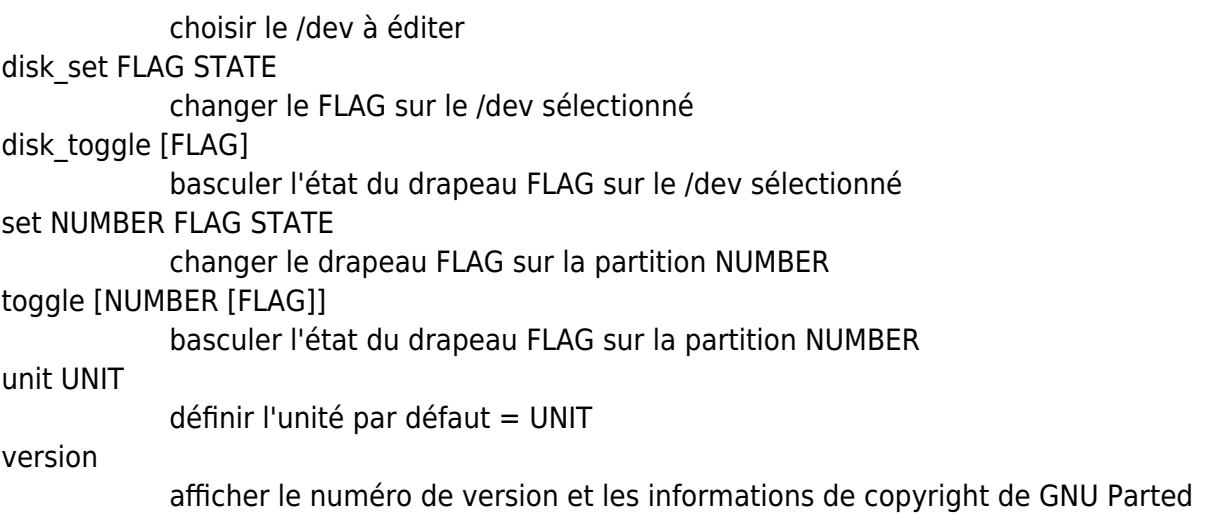

#### **Créer une table de partitions**

Exemple : créer un table de partitions GPT sur un volume neuf :

```
# parted /dev/sdb
GNU Parted 3.2
Utilisation de /dev/sdb
Bievenue sur GNU Parted ! Tapez 'help' pour voir la liste des commandes.
(parted) print free
Modèle: ATA ST1000LM024 HN-M (scsi)
Disque /dev/sdb : 1000GB
Taille des secteurs (logiques/physiques): 512B/4096B
Table de partitions : msdos
Disk Flags:
Numéro Début Fin Taille Type Système de fichiers Fanions
         32,3kB 1000GB 1000GB Espace libre
(parted) mklabel gpt
Avertissement: Le type du disque /dev/sdb va être effacé et toutes les
données
vont être perdues. Voulez-vous continuer ?
Oui/Yes/Non/No? o
(parted) print free
Modèle: ATA ST1000LM024 HN-M (scsi)
Disque /dev/sdb : 1000GB
Taille des secteurs (logiques/physiques): 512B/4096B
Table de partitions : gpt
Disk Flags:
Numéro Début Fin Taille Système de fichiers Nom Fanions
         17,4kB 1000GB 1000GB Espace libre
(parted)
```
### **Ajouter une partition**

#### **Exemple : une partition de type ext4 qui occupe tout le volume**

```
# parted /dev/sdz
(parted) mkpart primary ext4 0% 100%
(parted) p
Number Start End Size File system Name Flags
 1 1049kB 2000GB 2000GB ntfs primary
(parted) align-check optimal 1
1 aligned
(parted) quit
```
# mkfs.ext4 /dev/sdz1

#### **Exemple : avec un périphérique boucle /dev/loop0**

# parted /dev/loop0

(parted) mkpart primary ext2 0% 95% (parted) mkpart primary linux-swap 95% 96% (parted) mkpart primary linux-swap 96% 97% (parted) p Model: (file) Disk /dev/loop0: 85.9GB Sector size (logical/physical): 512B/512B Partition Table: msdos

Number Start End Size Type File system Flags 1 1049kB 81.6GB 81.6GB primary ext4 boot 2 81.6GB 82.5GB 859MB primary 3 82.5GB 83.3GB 859MB primary

(parted) q

#### **Exemple : ajout d'une partition**

(parted) mkpart test ext4 209GB 210GB (parted) p 5 209GB 210GB 727MB ext4 test

## **Désinstallation**

## **Voir aussi**

- **(en)** manuel officiel : [Parted User's Manual](https://www.gnu.org/software/parted/manual/parted.html)
- **(fr)** [Howto Parted](https://wiki.evolix.org/HowtoParted)

Basé sur « [Howto Parted](https://wiki.evolix.org/HowtoParted) » par Evolix.

From: <https://nfrappe.fr/doc-0/> - **Documentation du Dr Nicolas Frappé**

Permanent link: **<https://nfrappe.fr/doc-0/doku.php?id=logiciel:disques:partitions:parted:start>**

Last update: **2022/08/13 22:15**

 $\pmb{\times}$